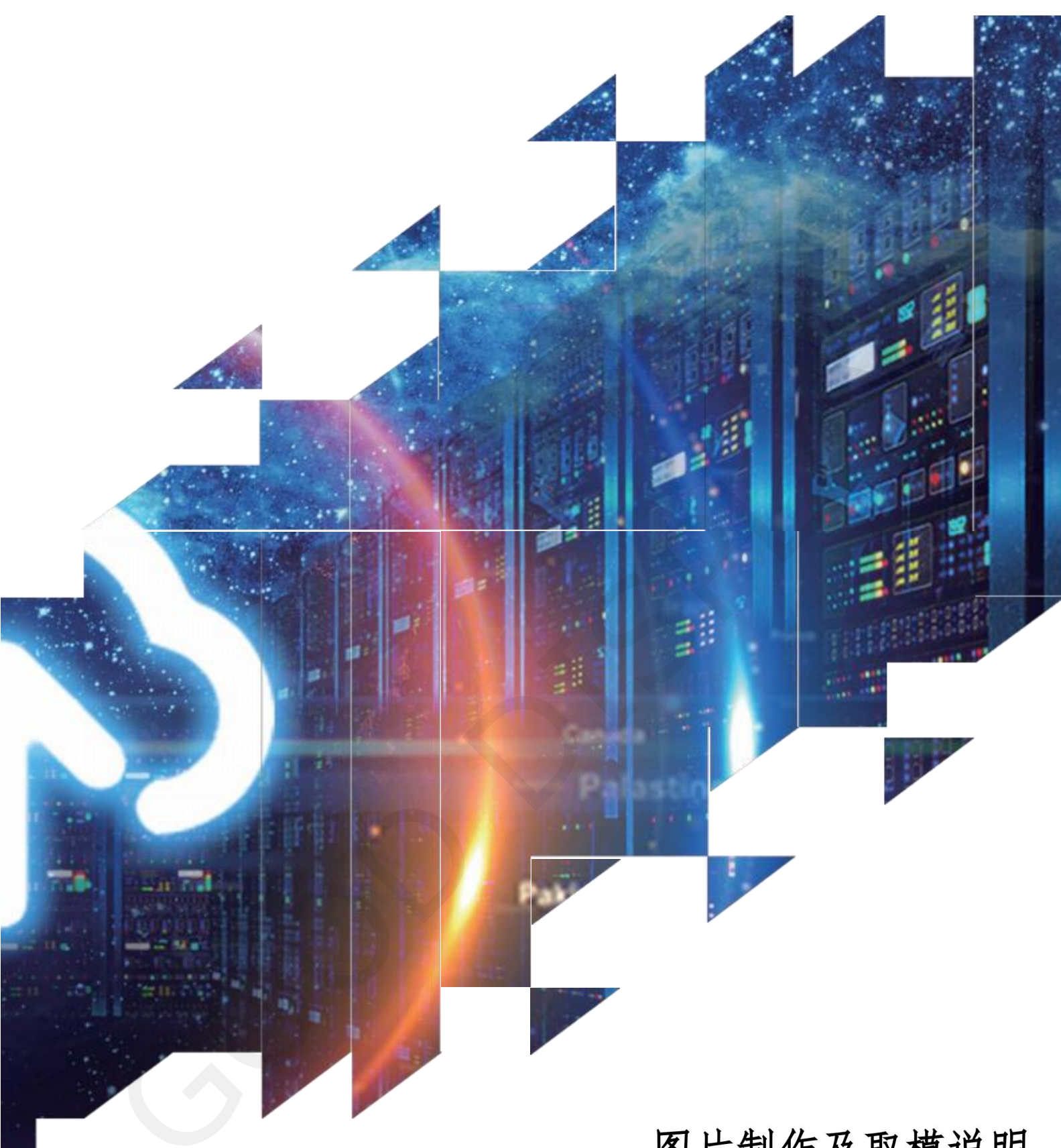

# 图片制作及取模说明

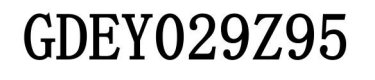

大连佳显电子有限公司

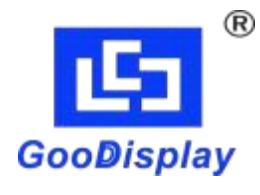

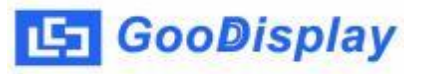

### GDEY029Z95 图片制作及取模说明

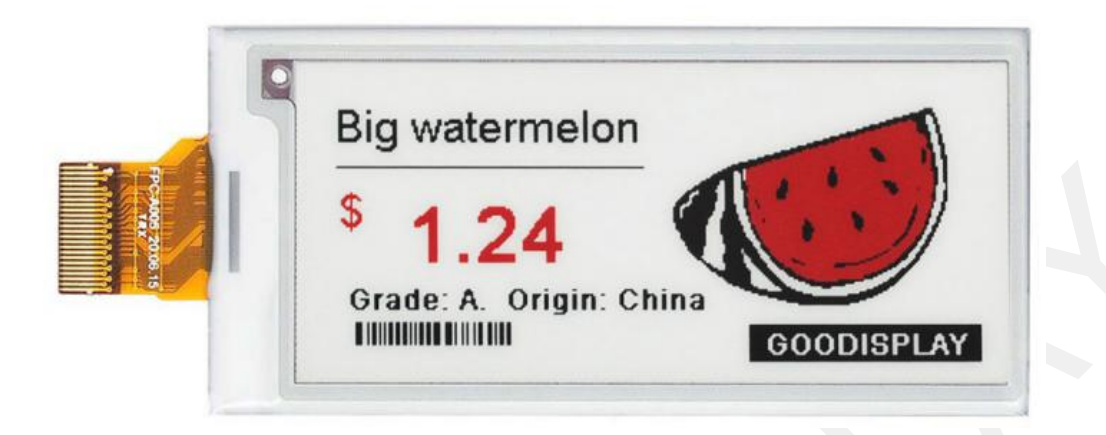

#### 图片制作

该款屏支持3种颜色显示,分别是黑、白、红,以上3种颜色均是标准的颜色, 实际可以参考windows系统自带的画图软件颜色表,在制作图片的时候,需要把 296\*128 分辨率的黑白红三色图片分离成黑白和红白(红色用黑色代替)两张 单色图,并将图片保存为bmp 或jpg 格式,详见图1。

注意:

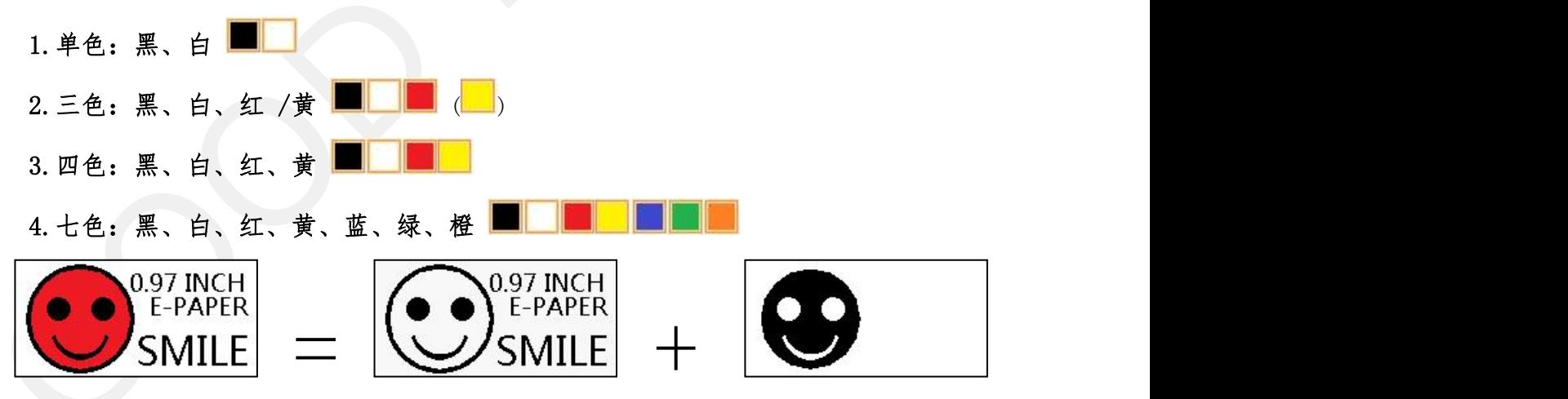

图1,图片分离步骤

#### 二、 取模

取模可以采用 image21cd 软件, 官网可下载[\(https://www.good](https://www.good-display.cn)display.cn)。取模参数设置界面见图2、图3,三色电子纸需要取模两次, 其中黑白和红白图片取模步骤相同:

## **L5** GooDisplay

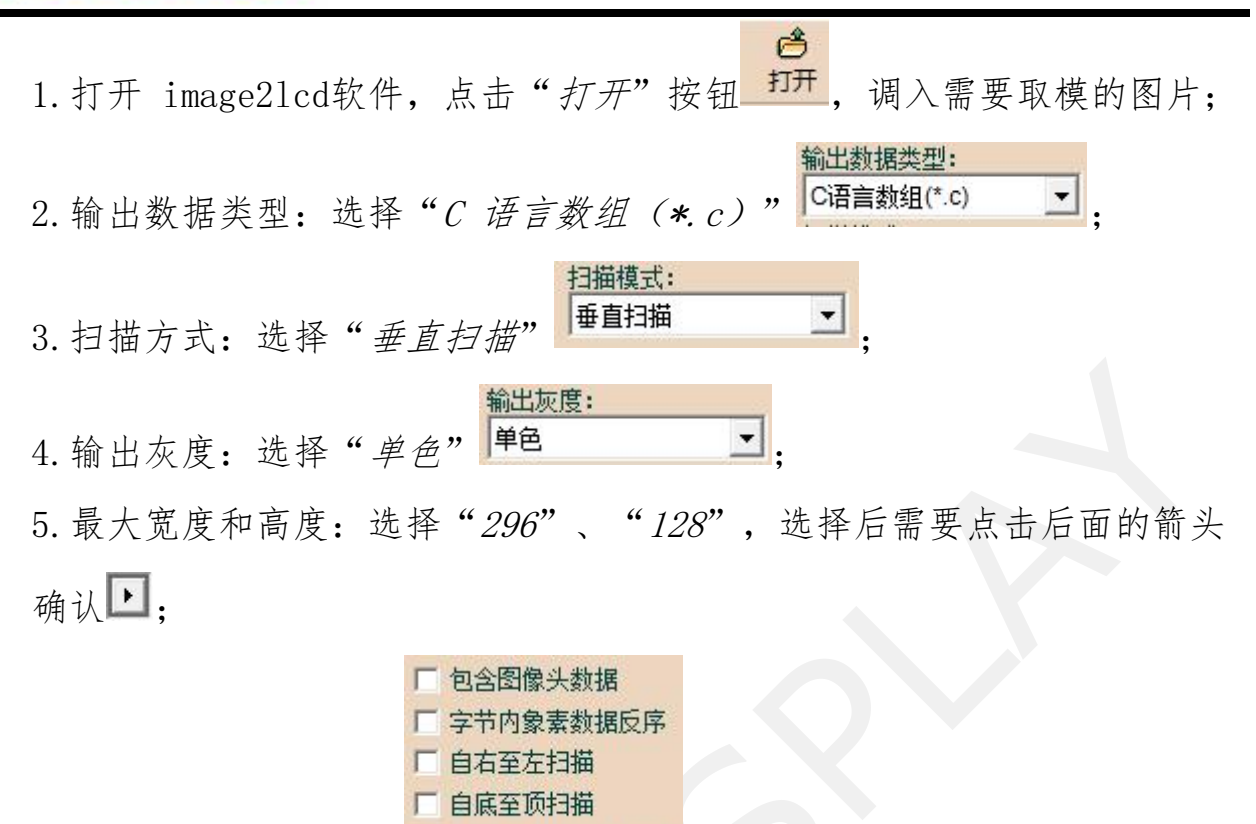

6. 这五项选择都不选择「高位在前(MSB First)

口

7. "颜色反转"选择 F颜色反转

8. 点击"保存" 果存, 把转换后的数组存到扩展名为". C"文件; 9.最后把文件".C"中的数组替换掉程序中对应的数组。

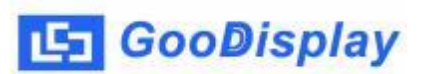

图片制作及取模说明

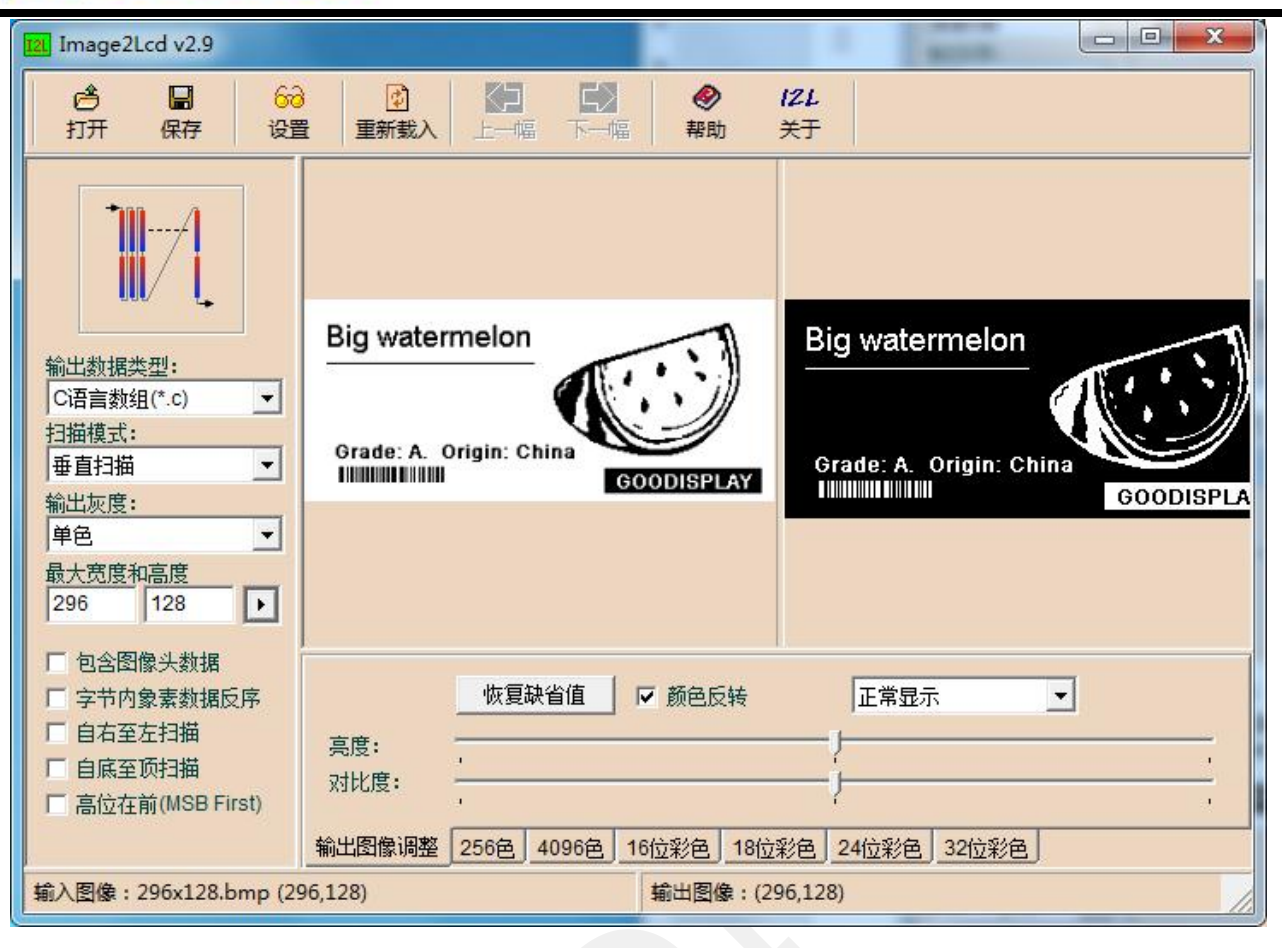

图2,黑白图片设置

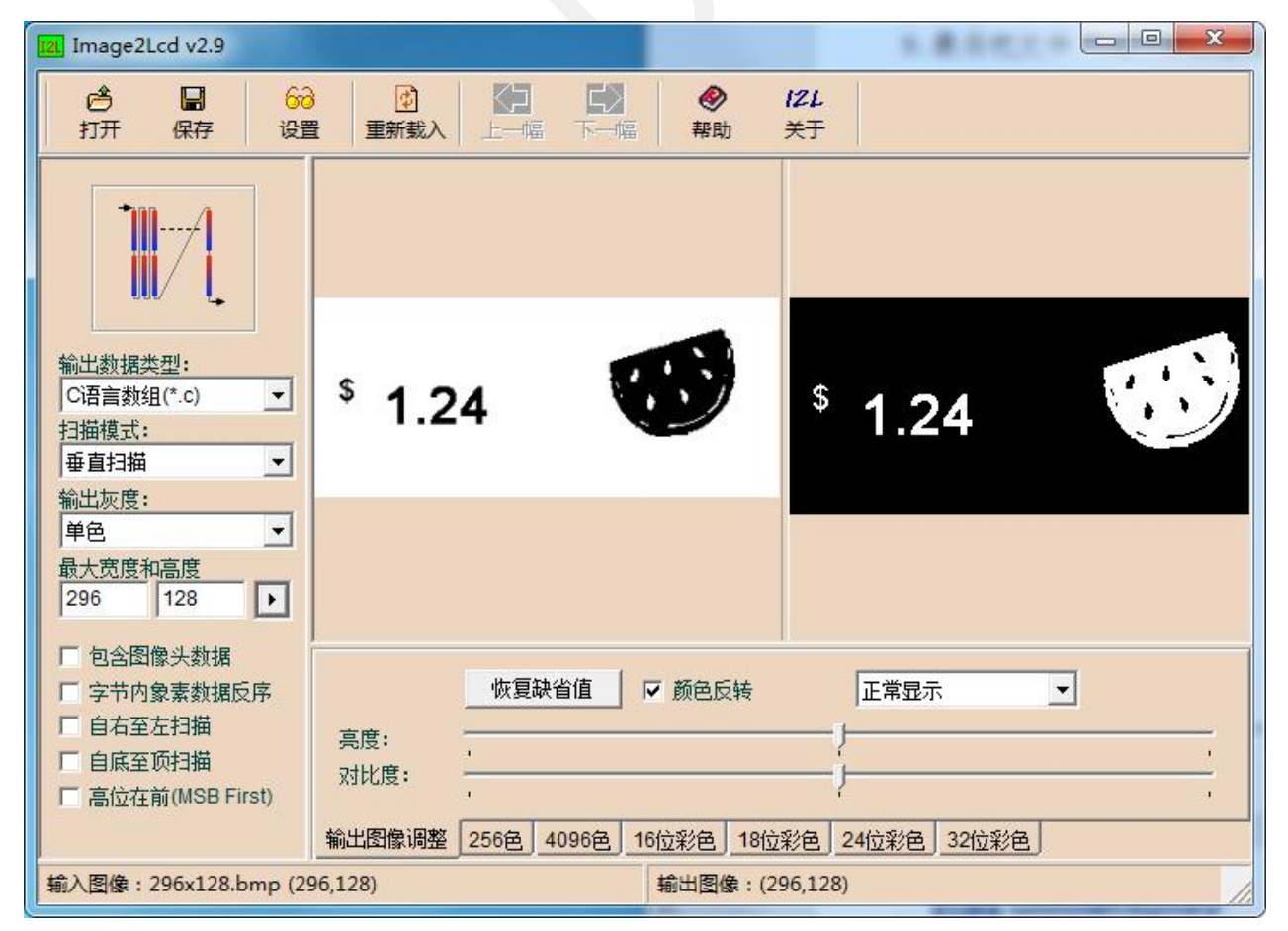

图3,红白图片设置